## Collecter les profils

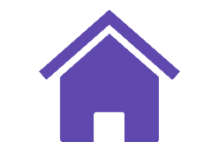

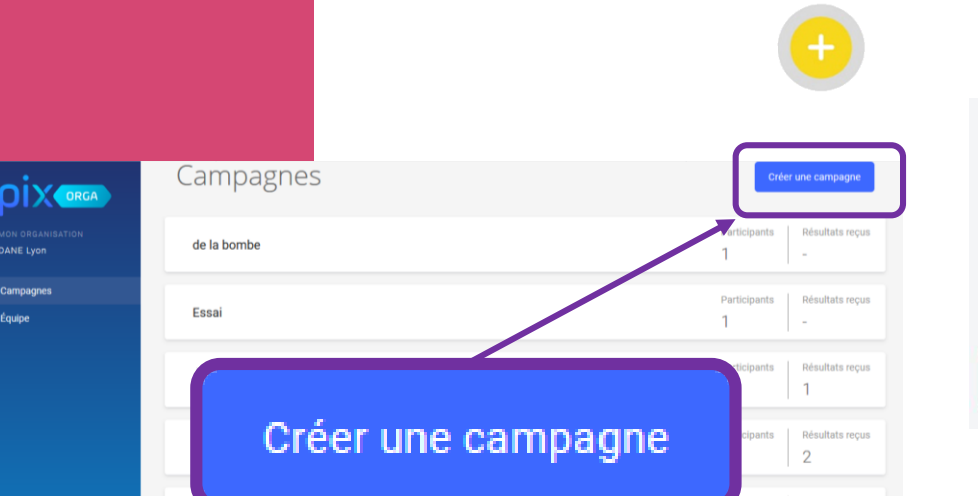

Équine

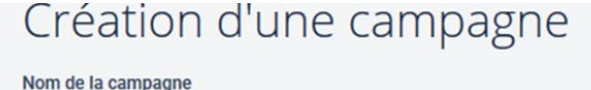

date-classe/niveau-collecte de profil

Quel est l'objectif de votre campagne ?

Évaluer les participants Collecter les profils Pix des participants

Dans l'onglet campagne, cliquer sur le bouton créer une campagne

Dans la page Création d'un campagne, sélectionner « Collecter les profils Pix des participants »

Vous pouvez nommer cette campagne par exemple selon ce modèle : dateclasse/niveau-collecte de profil

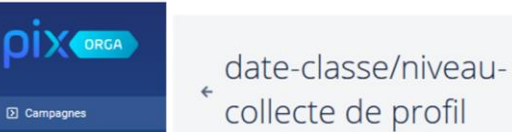

EWJKMW8

Copier le code et le distribuer aux élèves dans l'ENT par exemple

# Créer la campagne

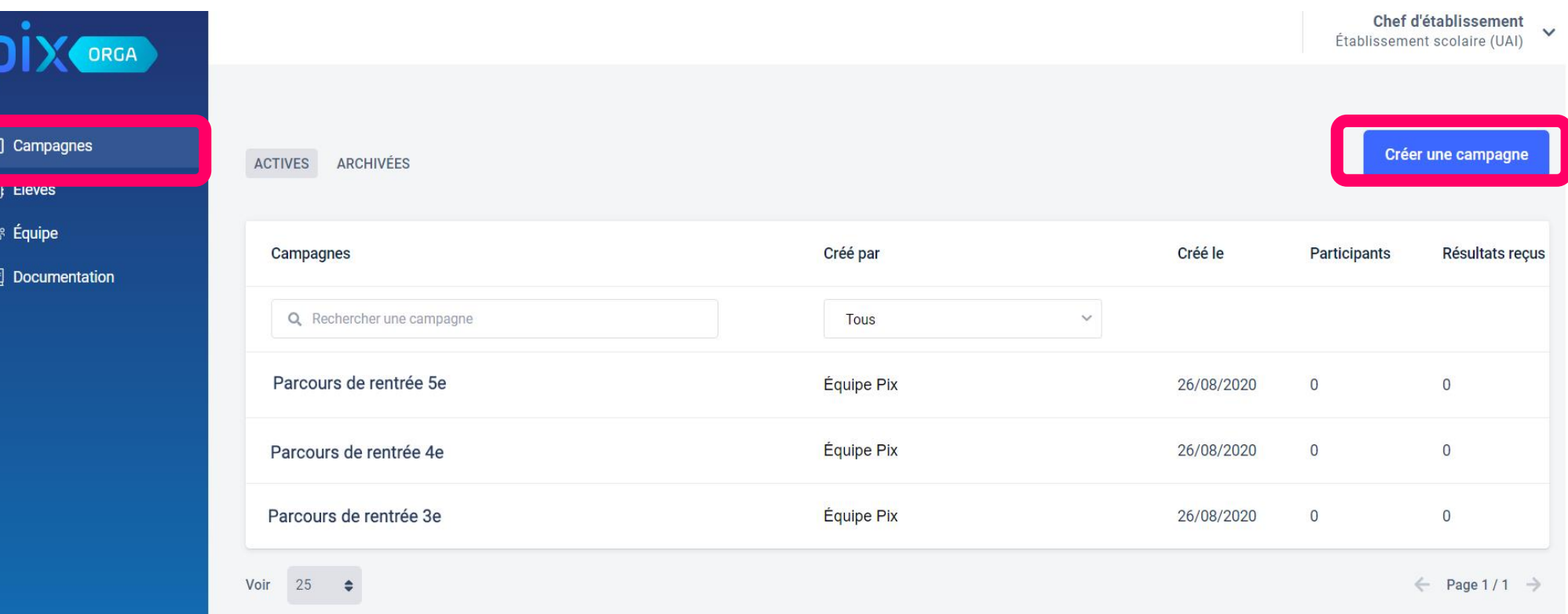

### Dans l'onglet "Campagnes", cliquer sur « Créer la campagne »

# Créer la campagne de collecte de profil

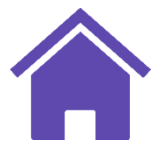

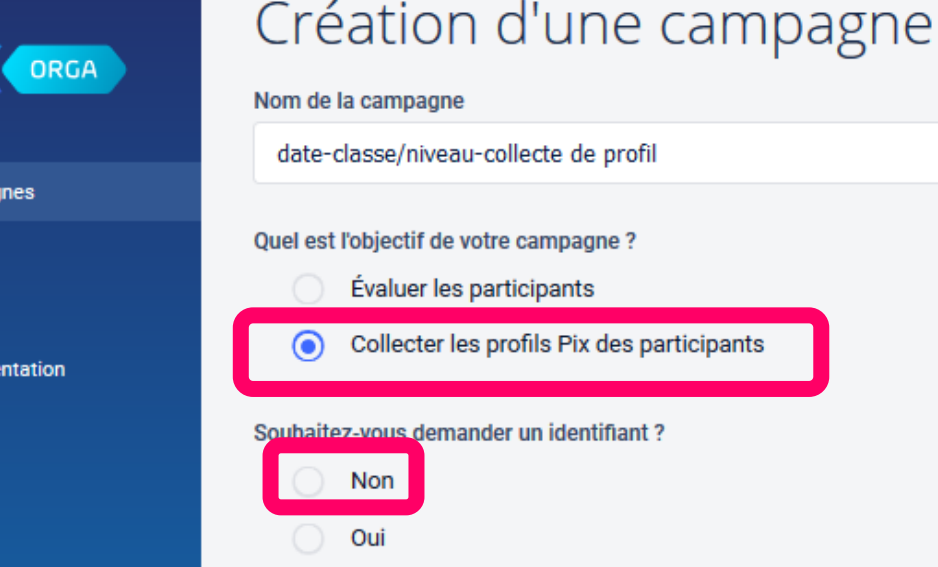

ווס

**D** Campao

**图** Élèves

**卷 Équipe** 

**□** Docume

### Texte de la page d'accueil

La collecte de profil permet d'avoir un retour sur l'ensemble du profil de l'élève, celui construit par le biais des campagnes Pix Orga et celui construit en autonomie.

La collecte de profil permet d'avoir un retour sur l'ensemble du profil de l'élève, celui construit par le biais des campagnes Pix Orga et celui construit en autonomie.

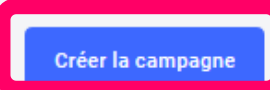

# Récupérer le code campagne

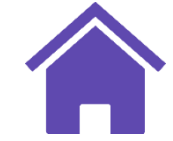

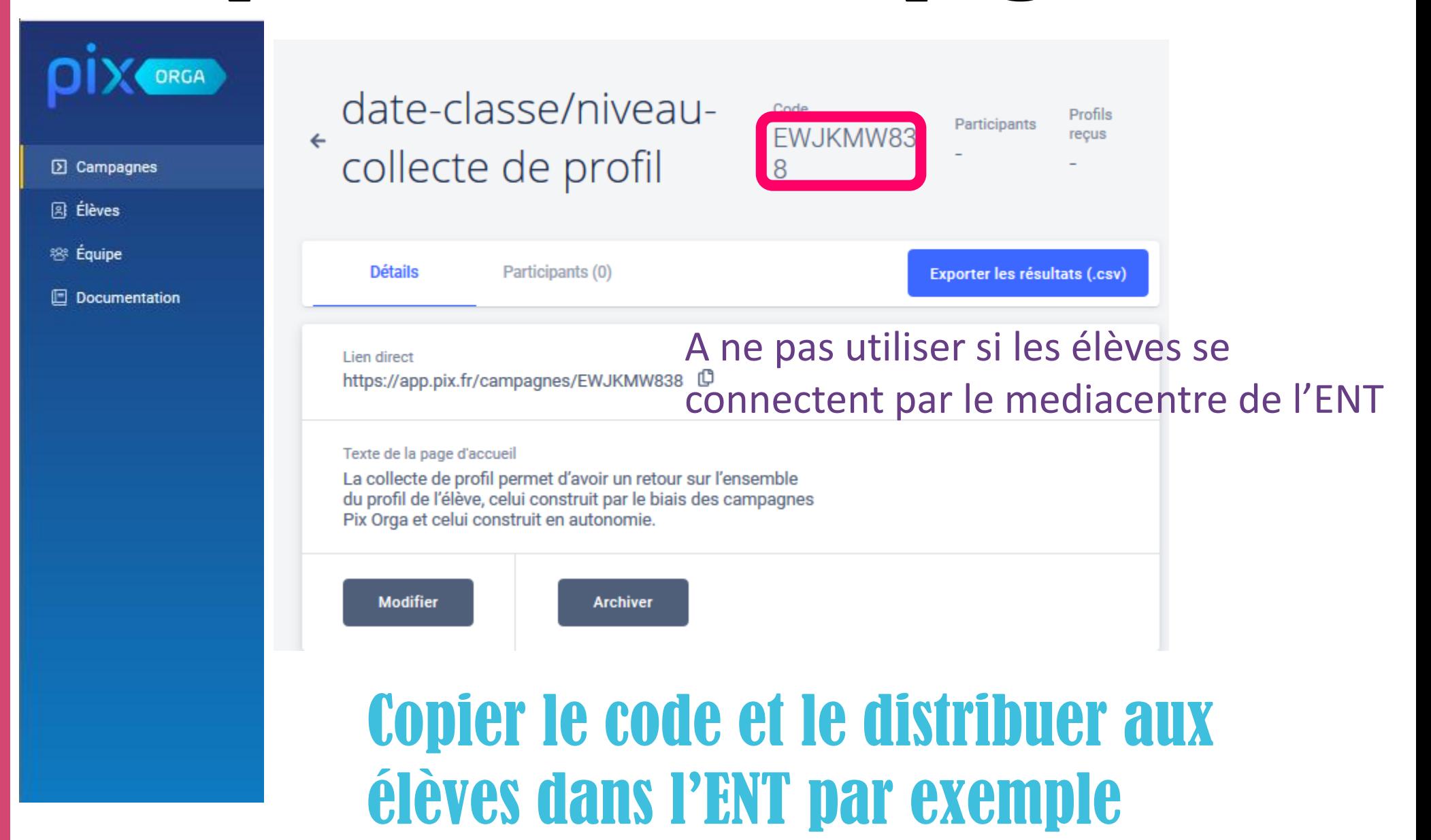